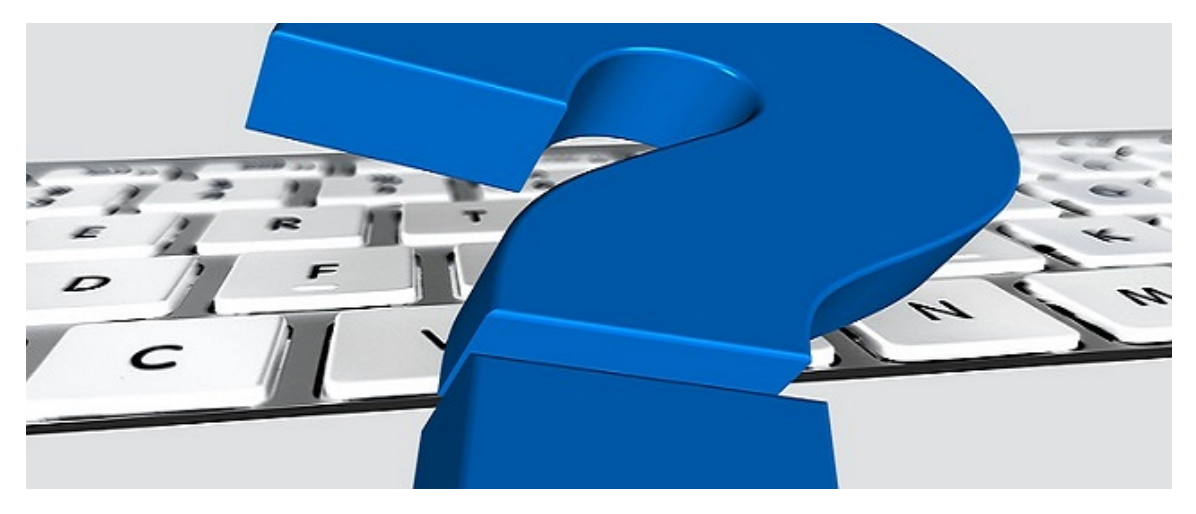

## Was ist NEU in emis?

Sehr geehrte Damen und Herren,

nachfolgend möchten wir Sie über Neuerungen und kostenlose Features, z. B. im neuen Auswahlmenü, informieren.

## emis.auswahlmenü

Legen Sie Ihr eigenes, individuelles emis.auswahlmenü fest. Definieren Sie mit dieser Funktion die Fenstergröße und Position des emis.auswahlmenüs. Das Programm startet dann mit den von Ihnen festgelegten Parametern das emis.auswahlmenü.

Gehen Sie hierfür im Auswahlmenü in die Menüeinstellungen und führen einen Linksklick auf die Schaltfläche "Fensterposition speichern" aus. Dann wird die aktuelle Größe und Position des Auswahlmenüs gespeichert.

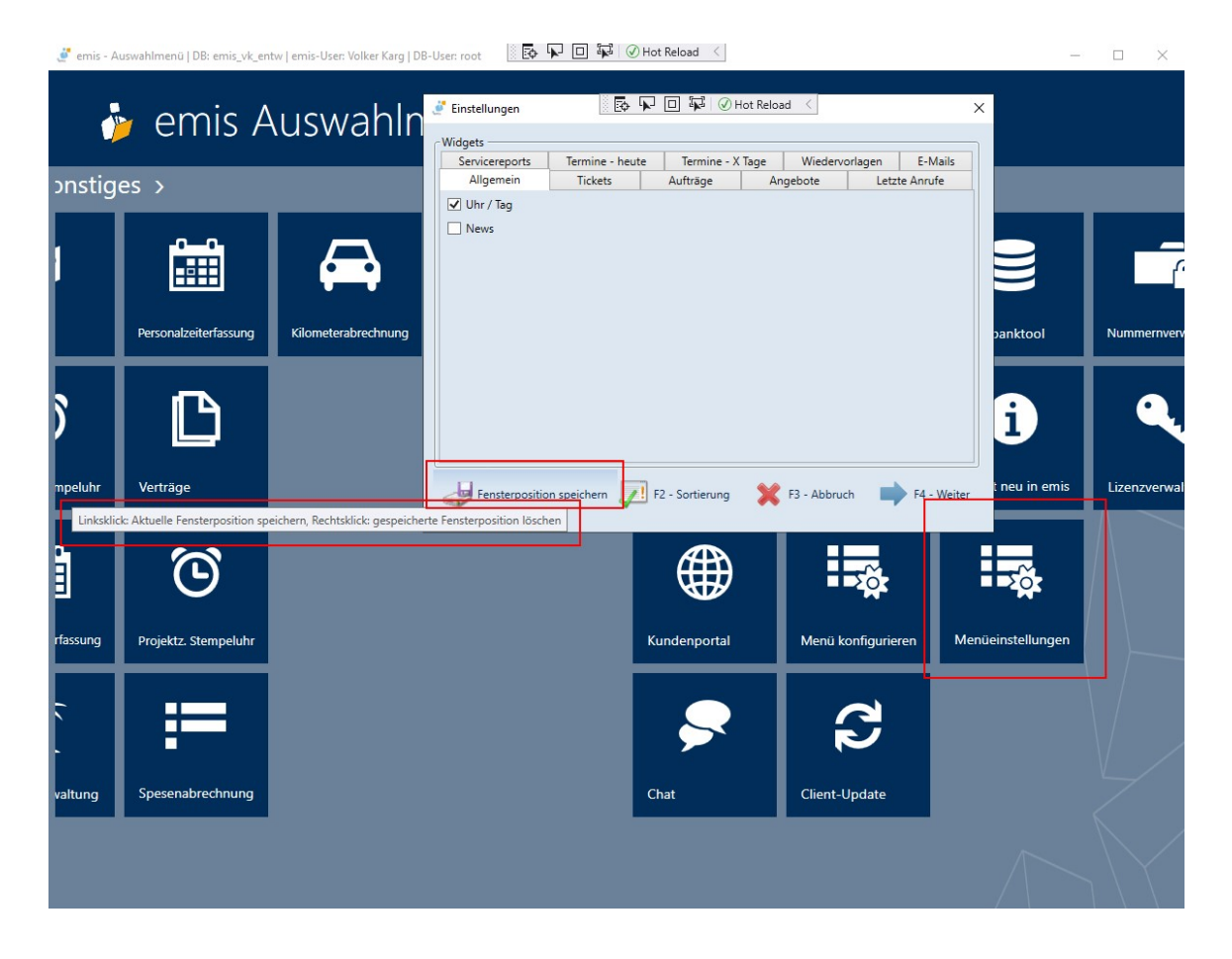

## emis.crm - Termine hinzufügen unter Reiter 10 "Termine / Wiedervorlagen"

Legen Sie noch schneller Termine an.

Gehen Sie im emis.crm unter Reiter 10 "Termine/ Wiedervorlagen auf einen Termin. Mit einem Doppelklick auf diesen Termin aktivieren Sie Sie die "Termin bearbeiten/hinzufügen..."-Maske vom Terminplaner.NET und können so ganz einfach und schnell einen weiteren Termin bei diesem Kunden anlegen.

Zusaätzlich haben wir einen weiteren Button unter Reiter 10 hinzugefügt, welcher nach einem Klick einen Ansprechpartner der aktuellen Adresse vom Nutzer abfragt und dann die "Termin hinzufügen..."-Maske mit dem korrekten Ansprechpartner öffnet.

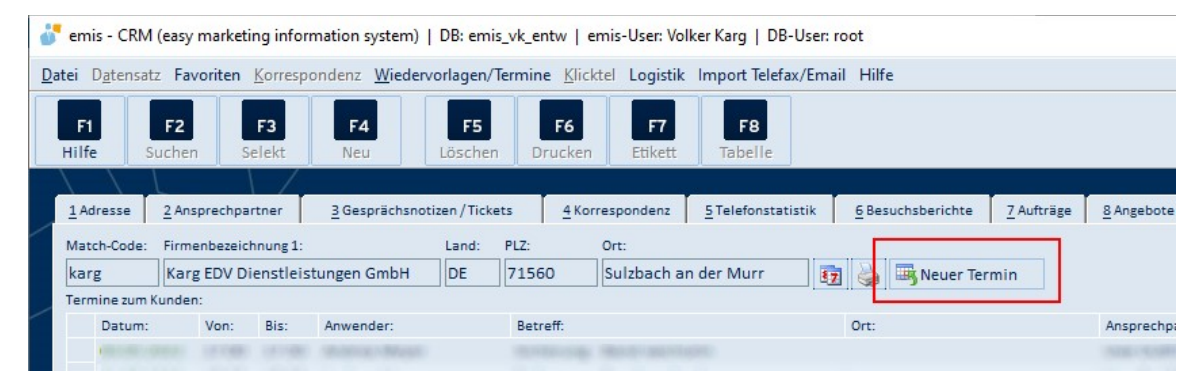

## emis.terminplaner

Behalten Sie den Kundenstatus immer im Blick. Wir haben für Sie, das Feld "Kundenstatus" aus emis.crm, Reiter 1, in der "Termin bearbeiten/hinzufügen..."-Maske zur ausgewählten Adresse (ohne Schreibrechte, "read only") hinzugefügt. Die Farbe des Feldes wird wie im emis.crm angezeigt.

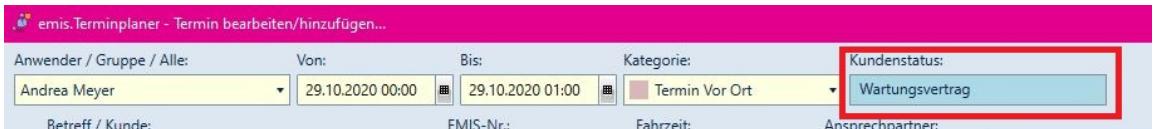

Wir haben außerdem den sichtbaren Bereich des Feldes "Bemerkungen" in der "Termin bearbeiten/ hinzufügen..."-Maske im emis.terminplaner.net um vier Zeilen erweitert.

Zudem wurde im Feld "Bemerkungen" die "Shift+F12"-Funktion eingebaut, welche Datum, Uhrzeit und Name vom Anwender an die aktuelle Cursor-Stelle einfügt.

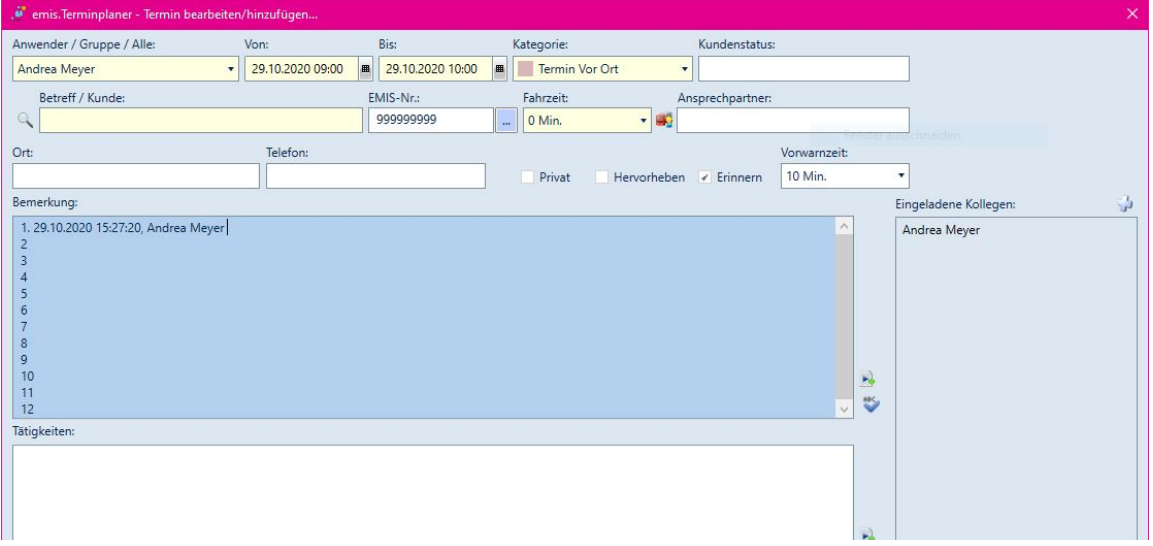

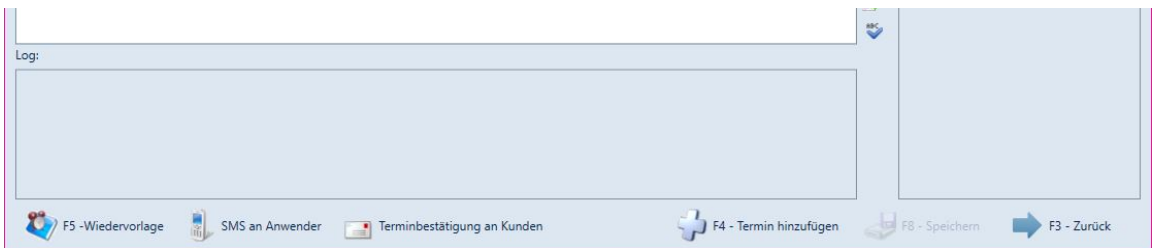

Sollten Sie noch weitere Fragen haben oder ein Angebot für ein Update wünschen, stehen Ihnen unsere Mitarbeiter unter der Rufnummer 07193 - 486 991 0 gerne zur Verfügung.

Mit freundlichen Grüßen

 $|b|$ 

Geschäftsführer

Karg EDV-Dienstleistungen GmbH

Dorotheenweg 1 71560 Sulzbach an der Murr Deutschland

+49 7193 48699-10 info@karg-edv.de http://www.karg-edv.de CEO: Volker Karg Register: Amtsgericht Stuttgart, HRB 271769 Tax ID: DE229002684